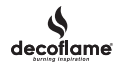

**Decoflame Technical Information** 

# **TORINO MULTI™**

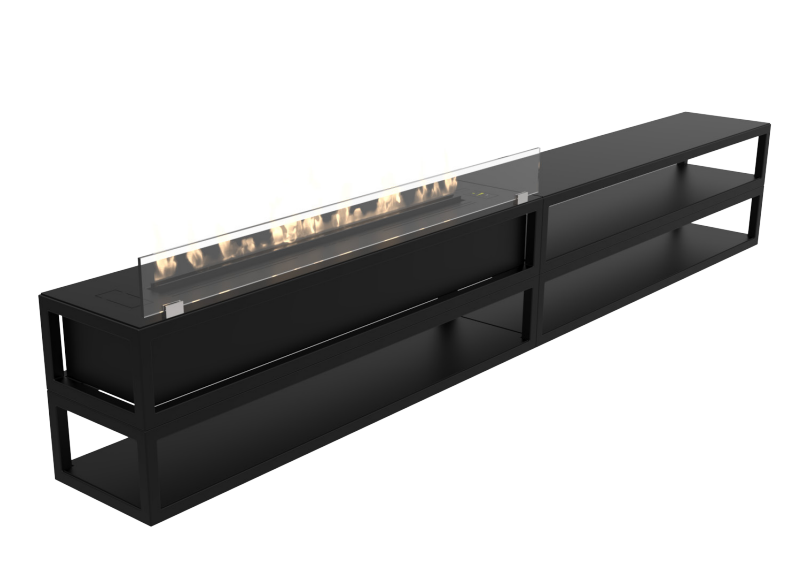

Torino multi bioethanol fireplace has been designed as a hang-on-the-wall piece of furniture with clean and minimalistic lines that incorporates the automatic Denver Basic burner.

The fireplace is easy to install as it can be simply hanged anywhere in the house, adding extra shelf space and sharpness to an interior.

Moreover, it has never been easier to operate a fireplace as the burner can be controlled automatically via Decoflame App or a remote controller.

## Standard finish

### Technical information

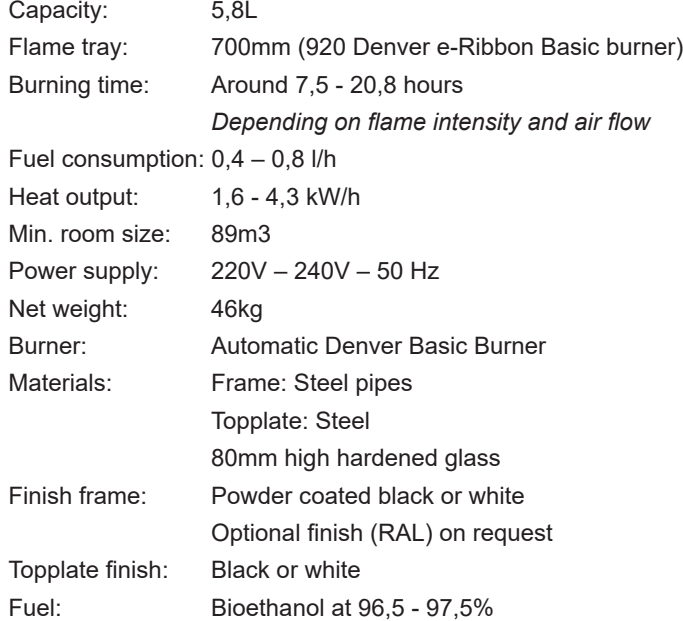

# 2200 268 225

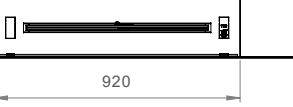

**FEATURES** 

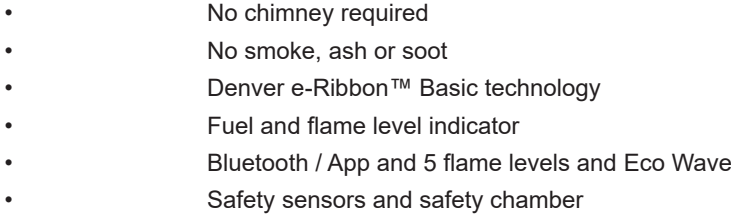

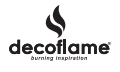

## **DENVER E-RIBBON BASIC BURNER**

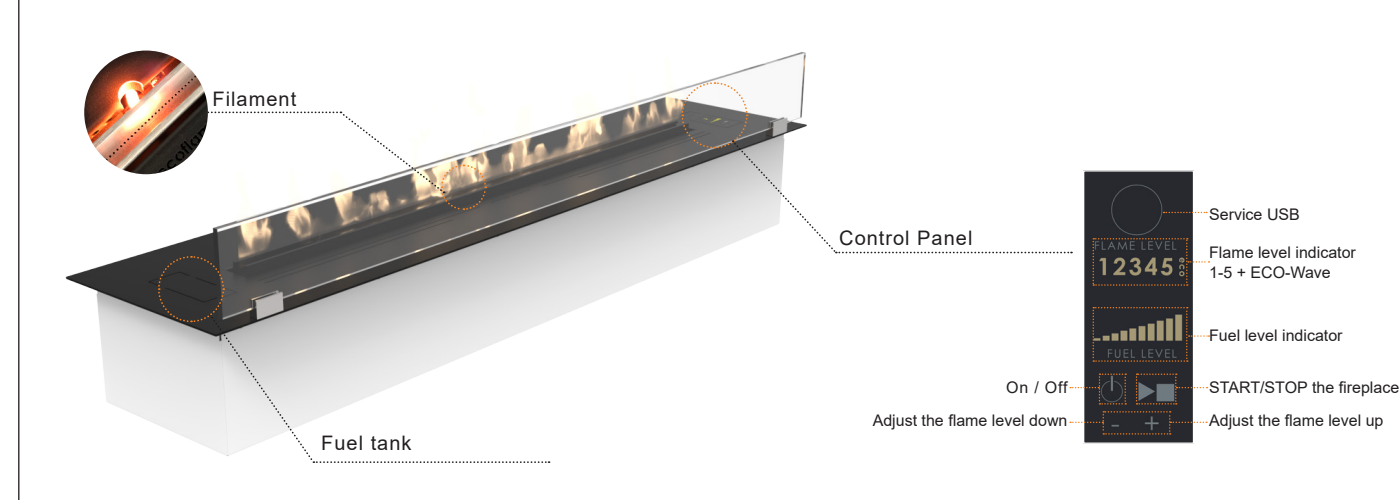

### **Operating:**

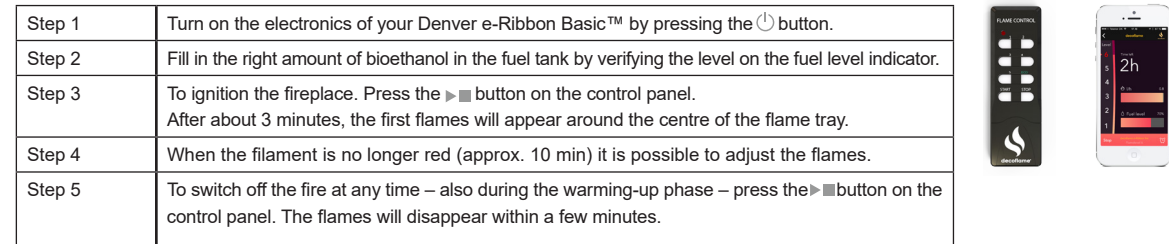

#### **Installation of Decoflame App to the Denver e-Ribbon Basic burner**

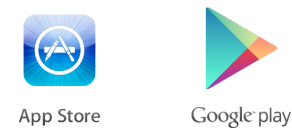

decoflame.com.

1. Download and install the Decoflame App corresponding to your smart device's operating system. For more information go to:

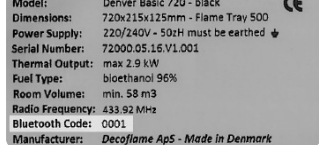

2. In order to pair your fireplace with your smart device, start the fireplace by pressing the 'ON' button.

Start the App and choose your fireplace. Insert the code from YOUR rating plate, like the one highlighted above.

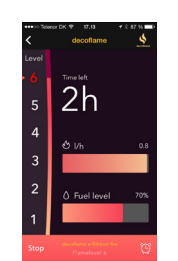

4. Once you have selected your fireplace, you can turn it on by pressing 'START'. If the fireplace has already been turned on using the control panel, you can now monitor the fuel level and the consumption.

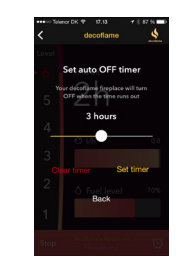

5. For the 'Turn Off Timer' press the clock icon in the lower right corner. To adjust the remaining time, slide the dot to the left and right and select 'SET TIMER'. The remainig burning time can be changed by repeating the above mentioned steps. To cancel the timer select 'CLEAR TIMER'.

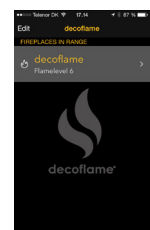

Use the supplied remote control or download the Decoflame App to your mobile device for controlling the biofireplace.

3. Once your device is paired, the fireplace should be visible on the app. You are now able to change the name of the fireplace. Note: You are able to pair more than one fireplace like described in the step nr. 2 and give .<br>them different names.

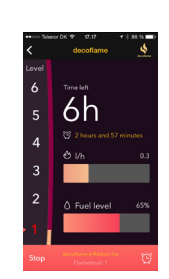

6. For adjusting the flame intesity, select the desired level on the left side of the screen. (1-lowest, 6-highest)

Should there not be enough fuel for the selected burning time - the fireplace will shut down automatically.

Select 'STOP' to turn off the fireplace.